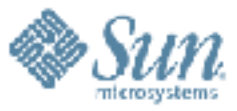

#### **DTrace Boot Camp**

,,,,,,,,,,,,,,,,,,,,,,,

Solaris Kernel Development Sun Microsystems, Inc.

**Adam Leventhal http://blogs.sun.com/ahl** 

8.18.2005

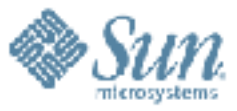

#### **DTrace Boot Camp (Drop And Give Me 20)**

けいけいけいけいけいけいけい

**Adam Leventhal http://blogs.sun.com/ahl** 

Solaris Kernel Development Sun Microsystems, Inc.

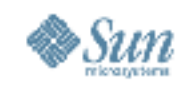

#### **DISCLAIMER**

This is very much a work in progress – you'll notice that there are many places awaiting more information. I've made it publicly available because I think that even in its raw state it will be useful to people learning DTrace. I welcome any and all feedback. Thanks to the Sun folks in Prague and the UK who have already helped to improve this presentation. Enjoy!

-- Adam

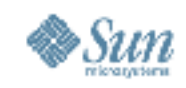

#### **What Is DTrace?**

- DTrace is the dynamic tracing facility in Solaris 10
- Unique in its focus on *production* systems and its integration of user-level and kernel-level tracing
- Has 30,000+ probes on a system by default
- Allows for tracing of arbitrary data and arbitrary expressions using the D language
- Similar to C or awk

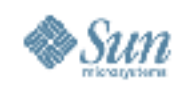

## **What Is This Talk?**

- How to use DTrace
- How to use the D language
- Probes, arguments, variables, and actions
- The basics to start using DTrace for the kernel, user-land or Java
- Many examples, exercises, and challenges to get you using DTrace on your own
- Ask questions!

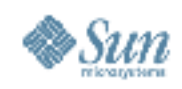

## **Preliminary Steps**

- Get a Solaris 10 machine
- Become the root user
- Make a new directory use it to save all the examples from this talk
- Might want to record your command-line history for future reference

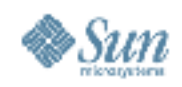

#### **Introduction to DTrace**

- Listing probes
- Enabling probes
- Built-in variables
- The trace(), and printf() actions

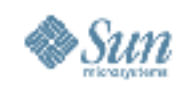

## **Listing Probes**

- Use dtrace -I to list all probes
- Can mix -l with -n to list probes matching a pattern
- Specify probes by a four-tuple: *provider*:*module*:*function*:*name*
- Any component can be blank
- Exercise: list some probes
- Exercise: combine -l and -n
- Exercise: try using wildcards for the various components of the probe tuple

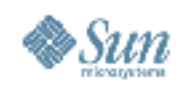

#### **Enabling Probes**

- Try it: dtrace -n syscall:::entry
- Traces every system call on the system
- Exercise: trace a **single** system call entry

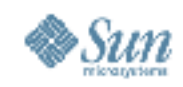

## **The trace() Action and Variables**

- Use the trace() action to trace any datum > e.g. results of computation, variables, etc.
- Try tracing a value: dtrace -n 'syscall:::entry{ trace(10); }'
- Exercise: trace a variable
	- > execname currently running executable
	- > timestamp nanosecond timestamp
	- > walltimestamp seconds since the Unix epoch
	- > pid, uid, gid, etc. what you'd expect

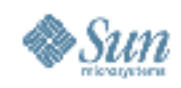

#### **Predicates**

- Predicates are arbitrary D expressions that determine if a clause is executed
- Specify a predicate like this: /*arbitrary-expression*/
- Try limiting tracing to a particular executable dtrace -n 'syscall:::entry/execname == "Xorg"/{}'
- Exercise: mix predicates and the trace() action

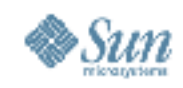

#### **More Variables**

- Each part of a probe has an associated variable
	- > probeprov provider name
	- > probemod module containing the probe (if any)
	- > probefunc function containing the probe
	- > probename name of probe
- Probes can have arguments (arg0, arg1, etc.) > Different for each provider and each probe
- syscall entry probe arguments are the parameters passed to the system call
- Exercise: try tracing system call arguments

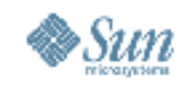

## **The printf() Action**

- Modeled after printf(3C) behaves as you'd expect
- Small difference: 'I's not needed to specify argument width – but you can use them
- Exercise: use printf to trace the pid and execname
- Done? Try your favorite printf() formats

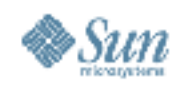

#### **Fun With walltimestamp**

- The printf() action has some additional format characters (some borrowed from mdb(1))
- %Y can be used to format a date
- Try it: dtrace -n 'BEGIN{ printf("%Y", walltimestamp); }'

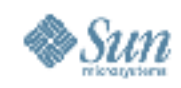

#### **D-Scripts**

- Can do everything from the command-line
- Big DTrace enabling can become confusing
- Put them in an executable script: #!/usr/sbin/dtrace -s

```
syscall:::entry
{
   trace(execname);
}
```
• Exercise: try it – make it executable

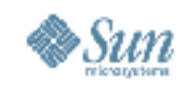

# **Aggregations**

- Often the individual data points are overwhelming
- Aggregations provide a way of accumulating data
- Data stored efficiently on MP systems
- Several aggregating functions
- Aggregations can be keyed by an arbitrary tuple of D expressions
- By default, the contents of aggregations are printed when the consumer completes
	- $>$  e.g. when you hit  $\triangle$ C

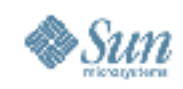

# **Simple Aggregation With count()**

- Aggregations are specified like this: @*name*[*arbitrary-tuple*] = *action*(*arguments*)
- The name and tuple may be omitted
- The arguments depend on the aggregating action
- Try it: dtrace -n 'syscall:::entry{  $@ = count$   $;$  }'
- Exercise: try specifying a name for the aggregation
- Exercise: try adding tuple keys (comma separated)
- Exercise: produce a count for each system call

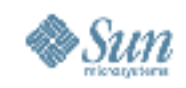

# **The quantize() Aggregating Action**

- The quantize() action is particularly useful for performance work
- Takes a single numeric argument
- Produces a histogram in power of two buckets
- Try it: dtrace -n 'syscall::write:entry{  $@ =$  quantize(arg2); }'

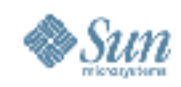

## **Multiple Aggregations**

- Enablings can have multiple aggregations: syscall::write:entry {
	- @biggest = max(arg2); @average = avg(arg2);  $\phi$ smallest = min(arg2);
- Can you guess what min(), max(), and avg() do?
- Try it

}

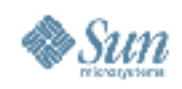

#### **Thread-Local Variables**

- Several different types of variables
	- > global, thread-local, probe-local
	- > already seen built-in variables
- Thread-locals are the most common
- Specify a thread-local variable like this: self->*name*
- Usually no need to declare them DTrace will create them on the fly and infer the type (if it can)
- Value starts as 0 assigning 0 frees them

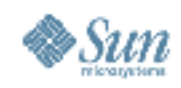

# **Using Thread-Local Variables**

• Try this script (save the output – we'll need it):

```
syscall::ioctl:entry
{
     self->follow = 1;
}
fbt:::
/self->follow/
```

```
syscall::ioctl:return
/self->follow/
{
     self->follow = 0;
    ext(0);}
```
{}

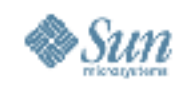

#### **Aside: Pragmas**

- DTrace has pragmas to allow you to tune certain options
- To the previous script, try adding the following:

#pragma D option flowindent

• Note that you can do the same thing with the -F option to dtrace(1M)

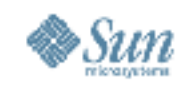

## **Using Thread-Locals For Timing**

- Exercise: using a thread-local variable and the **timestamp** variable, aggregate on the time taken for each system call
- Exercise: keying the aggregation by the name of the system call, quantize on the time taken

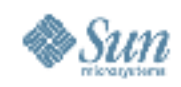

## **Aside: The stack() Action**

- Run that follow script again and pick a kernel function
- Try enabling it (in a new script) fbt::*function-name*:entry
- Now use the stack() action: fbt::copyin:entry{ stack(); }
- You can also use stack() as a key for an aggregation
- Exercise: try it

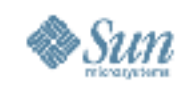

#### **Problem With The stack() Action**

- Trace the entire kernel stack trace
- Can't access the individual elements
- Would be nice to look at *part* of the stack in a predicate
- Can produce similar effects with thread-locals

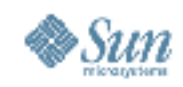

#### **Ready-Set-Go**

• Pick a call chain from a stack trace

 $>$  e.g. a() calls b() calls c()

• Exercise: write a script that only traces a stack trace with a given call chain:

fbt::a:entry{ self- $\ge$ state = 1; } fbt::b:entry/self->state ==  $1/\sqrt{2}$  self->state = 2; } fbt::c:entry/self->state ==  $2/\sqrt{5}$  stack();  $\}$ ' fbt::b:return/self->state ==  $2\overline{l}$ { self->state = 1;} fbt::a:return/self->state ==  $1/\sqrt{2}$  self->state =  $0;\}$ 

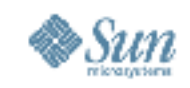

## **Aside: The BEGIN and END probes**

- The dtrace:::BEGIN probe fires when tracing starts
- The dtrace:::END probe fires when tracing is done
	- > Either because of a ^C or the exit() action
- Often abbreviated as BEGIN and END
- Exercise: use the printf() action from BEGIN
- Exercise: use the exit() action in BEGIN and the printf() action in END
- BEGIN is a good place to do some initialization
- END is a good place to do clean up and printing

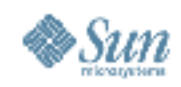

#### **Associative Arrays**

- Associative arrays are like maps or hashtables
- A global associative array looks like this: *name*[*arbitrary-tuple*]
- Associative arrays can also be thread-local: self->*name*[*arbitrary-tuple*]
- Can be used like any other variable
- Like all variables, uninitialized variables start out with a value of 0 (or NULL if you prefer)

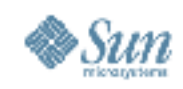

# **Setting Up Associative Arrays**

• Set up an associative array in the BEGIN probe: BEGIN {

```
fdname[0] = "stdin";
fdname[1] = "stdout";
fdname\overline{[2]} = "stderr";
```
}

- Try using it to print out the file descriptor argument to syscall::write:entry (arg0)
- Challenge: use the ?: operator to trace the string "other" if associative array entry isn't set

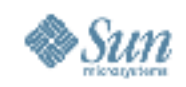

# **Recording Data in Associative Arrays**

- You can use associative arrays to hold whatever data you like
- Try this:

}

syscall:::entry {

printf("%s has been called %d times", probefunc, ++times[probefunc]);

• **WARNING**: This is a **bad** use of associative arrays, but it's worth playing with

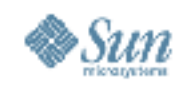

## **Associative Array Challenge**

- Exercise: modify that "follow" script from before to record the time spent in each function (don't worry about recursion)
- Hint: use a thread-local associative array
- Exercise (harder): try writing the above script to gracefully handle recursive calls

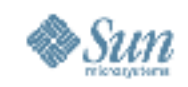

## **Associative Arrays v. Aggregations**

- Aggregations use per-CPU buffers to ensure a scalable implementation
- Only one instance of each associative array element
- Multiple CPUs can race to read and modify values in an associative array
- No way to output the entire contents of an associative array
- Conclusion: use aggregations for recording data for output and associative arrays like a hashtable

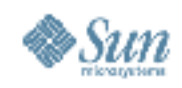

## **User-Level Tracing**

- The pid provider
- Probes and probe arguments
- The ustack() action
- Tracing processes with -c and -p
- The copyin() and copyinstr() actions
- Our first destructive action: copyout()

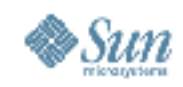

## **The pid Provider**

- The pid provider defines a *class* of providers pid*process-ID*:*object-name*:*function*:*name*
- The probe name can be "entry" or "return" or a hexadecimal value corresponding to an instruction offset
- The pid provider can trace any instruction on any process on the system!
- **WARNING**: You probably don't want to trace every instruction even in a single process at once
	- > It'll work, but it will take a loooooong time

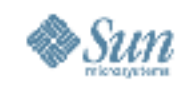

## **Using the pid Provider**

- Use prstat(1) or pgrep(1) to find the pid of a process for you to play with
- Exercise: using an aggregation, count the number of times each function is called in an application
- Exercise (harder): aggregate based on the time spent in each function (including called functions)
- Done? Try modifying previous examples to use the pid provider (rather than syscall or fbt)

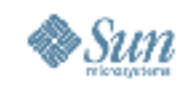

# **Arguments For The pid Provider**

- Arguments to the entry probe are the parameters to the function
- For return probes:
	- > arg0 the offset in the function of the given return site
	- > arg1 the function's return value
- For offset probes, the arguments are undefined
- Exercise: Use the pid<*pid*>::malloc:entry probe to quantize on the size of allocations
- Exercise (hard): Aggregate on the time between malloc(3C) and free(3C) for a given allocation

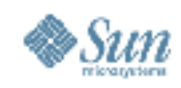

#### **The ustack() Action**

- Records a user-level stack trace > Analogous to the stack() action for the kernel
- Can be used from any probe kernel or user-level
- Data recording action or key for aggregation
- Exercise: pick a pid provider probe and use the ustack() action both by itself and as a key for an aggregation

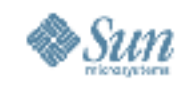

#### **Tracing Processes with -c and -p**

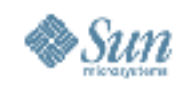

## **The copyin() Action**

- DTrace actions are executed in the kernel
- To access user-land data, need to use the copyin() or copyinstr() actions – return pointers to data

copyin(*address, size*) copyinstr(*address*)

• copyinstr() looks for a terminating NULL byte

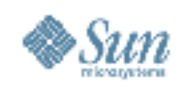

# **Using the copyin() Action**

- Reminder: copyin(*address, size*) copyinstr(*address*)
- Exercise: use copyinstr() to examine the files being opened with the open(2) system call

> Gotcha: applications may use open64(2)

- Exercise (hard): use copyin() to print the values returned by the uname $(2)$  system call
	- > Hint: use a thread-local to remember the input address
	- > Hint: cast value returned by copyin() to struct utsname \*

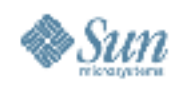

## **uname(2) Solution**

```
syscall::uname:entry
{
```

```
 self->addr = arg0;
```

```
syscall::uname:return
/self->addr/
```

```
{
```
}

}

```
 self->p = (struct utsname *)copyin(self->addr, sizeof (struct utsname));
 printf("%s %s %s %s %s",
   self->p->sysname,
   self->p->nodename,
  self->p->release,
   self->p->version,
   self->p->machine);
self-p = 0;self-\geqaddr = 0;
```
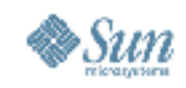

## **Aside: Probe-Local Variables**

- Probe-local variables survive for the duration of a given probe firing
- Specified a little like thread-locals: this->*name*
- Used to store temporary values or to communicate values between successive instances of the same probe
- No need to set variables to 0 as it was with threadlocals – automatically deleted after a probe fires

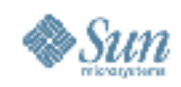

# **uname(2) Solution (Improved)**

syscall::uname:entry {

```
 self->addr = arg0;
```

```
syscall::uname:return
/self->addr/
```

```
{
```
}

}

```
 this->p = (struct utsname *)copyin(self->addr, sizeof (struct utsname));
 printf("%s %s %s %s %s",
   this->p->sysname,
   this->p->nodename,
   this->p->release,
   this->p->version,
   this->p->machine);
 /* no need to zero this->p! */
self-\geqaddr = 0;
```
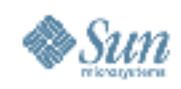

## **Aside: Destructive Actions**

- DTrace is designed to protect the state of the system so doesn't allow modifications...
- ... most of the time
- Destructive actions allow for destructive behavior
- Enable the use of destructive actions with with -w option to dtrace(1M) or by adding the following to your script:

#pragma D option destructive

• **WARNING**: Destructive actions are appropriately named – you can destroy your system!

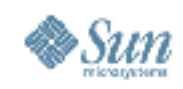

## **Fun With The copyout() Action**

• Copies out given data to the user-land process:

copyout(*address, data*, *size*) copyoutstr(*string*, *address*, *size*)

- Exercise: using a predicate, try changing one file name to another in open(2) (be careful)
- Exercise: try changing the output of uname(1) with a DTrace script that modifies the data returned by uname(2)

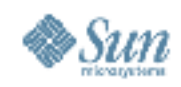

#### **The Profile Provider**

- The profile provider has two types of probes > profile-*interval* – fires on *every* CPU each interval > tick-*interval* – fires on *a* CPU each interval
- Profile probes used for profiling
- Tick probes used for time-based script activities
- Intervals can have suffixes like 'hz', 's', 'sec', 'm', 'min'
- Intervals default to hertz with no suffix

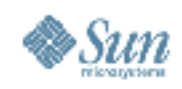

## **Using The Profile Provider**

```
• Try it:
     profile:::profile-97
     /execname == "Xorg"/
      {
         \omega[ustack()] = count();
      }
```
- Exercise: use the tick provider to output a message every second
- Challenge: use a tick probe and an associative array to display a spinning status indicator

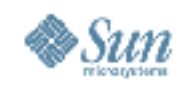

# **Advanced Aggregations**

- Aggregations have some operations which can be applied to them
- The clear() action clears all values (not the keys)
- The trunc() action clears values and keys
- The printa() action can be used to format aggregations

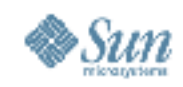

## **The trunc() Action**

- The trunc() action clears aggregation keys and values
- It is invoked like this: trunc(@*name*[, *count*])
- The optional *count* specifies the number of entries to keep
	- > Positive values keep the top *count* entries
	- > Negative values keep the bottom *count* entries
- Exercise: write a DTrace script to output the top 10 most often called functions (use trunc() in END)

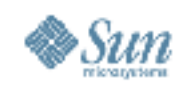

## **The clear() and printa() Actions**

- The clear() action takes an aggregation as its argument and clears its values
- The printa() action takes a printf-like format string and an aggregation and prints out each element according to that format
- The ' $\omega$ ' format character is for the result of the aggregation
- Try it: syscall:::entry{ @[probefunc] = count(); }  $END{$  printa("%s was called %@u times\n", @); }

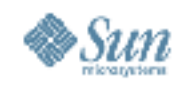

## **Using clear() and printa()**

- Exercise: write a script that collects a count of the functions called in a process and prints them out every second (hint use a tick probe)
- Exercise: now clear the aggregation so you see the functions called in the last second
- Challenge: record both the function and module name, look at the default output, improve it with the printa() action

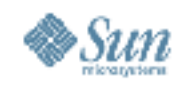

#### **DTrace for Java**

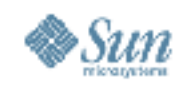

## **Aside: Options and Tunables**

- Many options and tunables you can specify
- Use -x*option*[=*value*] or add this to your script: #pragma D option *option*[=*value*]
- Buffer sizes can use suffixes like 'k' or 'M'
- Rates can use suffixes like 'hz', 's' or 'm'

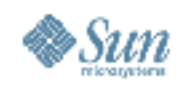

#### **Unexpected Failures**

- Errors:
	- > Illegal operations
	- > Spurious failures
- Drops
	- > Data drops
	- > Aggregation drops
	- > Dynamic variable drops

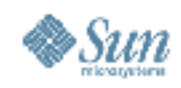

#### **Errors**

- Errors can occur due to an illegal operation
- Errors cause the executing clause to be aborted and no data to be traced from that clause
- Try this: dtrace -n 'BEGIN{ \*(int \*)NULL; }'
- A common error is a copyin() "first touch"
- If a user-land page is not in memory, copyin() will fail with an error

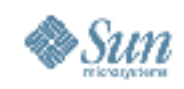

## **Dealing With copyin() Errors**

- Usually happens in a enabling like this: syscall::open:entry{ copyinstr(arg0); }
- Trick: let the kernel perform the "first touch", and catch it in the return probe
- Exercise: Use a thread-local variable and record the filename to open(2) in the return probe

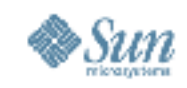

#### **Data Drops**

- Data drops can occur if you're tracing data too much data or you're tracing it too quickly
- Data is recorded to per-CPU, fixed-sized, in-kernel buffers and the user-land consumer then takes a snapshot of that buffer
- Data drops can be solved by...
	- > increasing the size of the tracing buffer (bufsize)
	- > increasing the rate at which the consumer takes snapshots (switchrate)
	- > tracing less data

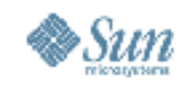

## **Aggregation Drops**

- Aggregation drops are similar to data drops and can be solved by
	- > increasing the size of the aggregation buffers (aggsize)
	- > increasing the rate at which aggregations are captured by the consumer (aggrate)

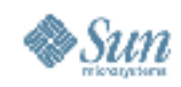

#### **Dynamic Variable Drops**

- Dynamic variable drops occur when there's no space to store an instantiated variable
- **NOTE**: Any dynamic variable drops mean your data is probably invalid
- Usually happen when you fail to free a variable by setting it to 0
- Can happen with large and complex scripts
- Fix it by tuning dynvarsize higher

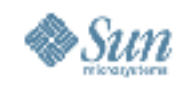

#### **Destructive Actions**

- Destructive actions change the state of the system
- They need to be used with utmost care or else you can trash your system

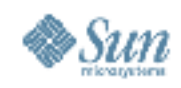

## **The stop() Action**

- Stops the currently running process
- Destructive because it modifies the state of the system
- Use prun(1) to restart a stopped process
- Exercise: try using stop() to stop your shell
	- > **WARNING**: If you don't use a predicate you could end up stopping every process on your system

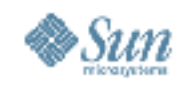

## **The raise() Action**

- The raise() action sends a signal to the currently running process
- Takes the signal number as an argument
- Destructive of course
- Exercise: use the raise() action to kill every process that tries to open(2) a particular file
	- > **WARNING**: If you use the wrong predicate you could kill every process on your system

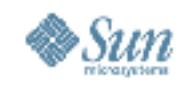

## **The system() Action**

- Causes the consumer to spawn the given command
- Takes printf-like arguments
- Destructive because of the havoc it can wreak on your system

```
• Try this:
 syscall::open:entry
  {
     system("echo opened %s", copyinstr(arg0));
  }
```
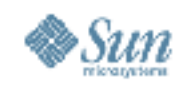

## **Combining stop() and system()**

• You can use stop() followed by a call to system() to run conventional debugging commands: {

```
stop();
system("prun %d", pid);
```
}

• Exercise: add another call to system() between the stop() and the prun to invoke the pstack(1) command

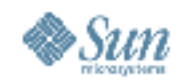

#### **Speculative Tracing**

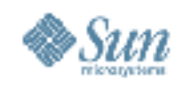

#### **Anonymous Tracing**

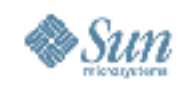

#### **Using DTrace as Non-Root**

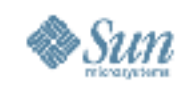

#### **Want More?**

- This was a decent survey, but it just scratched the surface
- Go to the DTrace home page
	- > http://www.opensolaris.org/os/community/dtrace
	- > Check out the Solaris Dynamic Tracing Guide
	- > Look at the examples in /usr/demo/dtrace
	- > Join the DTrace discussion list
- You have enough to start using DTrace on your own
- Ask questions if you get stuck

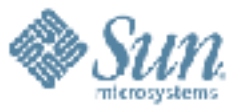

# **Using DTrace**

アククロン

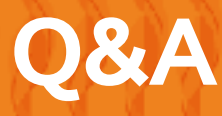

**Adam Leventhal** http://blogs.sun.com/ahl